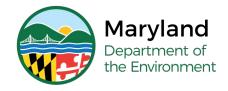

### **Lead Rental Certification and Accreditation**

# **Instructions for Form D - Reinspection**

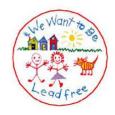

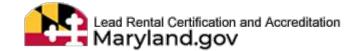

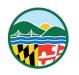

## Form D - Reinspection

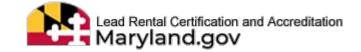

Form D is used for passing reinspections to amend an inspection certificate (Form 330) that has already been issued. The types of reinspections are categorized as:

- Exterior Waiver
- Limited Lead Free Certification
- Test for Lead Dust

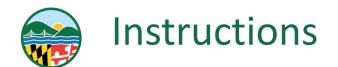

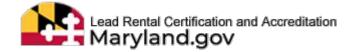

<u>Step 1:</u> To add a Form D to a certificate, an inspector must first schedule the reinspection in the LRCA database. This will generate a Schedule ID # which the inspector will need to complete the Form D.

- For reinspections performed by the same inspector who performed the original inspection, the inspector can follow the <u>Schedule Reinspection</u> (by the same Inspector who scheduled the original one) instructions.
- For reinspections performed by any inspector, including reinspections performed by a different inspector than who
  performed the original inspection, the inspector must follow the <u>Schedule Reinspection (by any inspector)</u>
  instructions.

**Step 2:** Once the reinspection has been scheduled, navigate to the certificate page.

Note: The inspector can click on the schedule ID link for either the reinspection or the original inspection (Parent InspectionID).

On the corresponding inspection page, a link to the certificate can be found under the "List of Certificates" section.

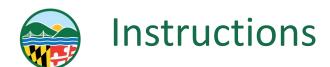

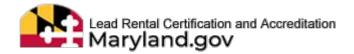

**Step 3:** On the certificate page, select "Form D - Reinspection" from the "Select Form" drop-down list.

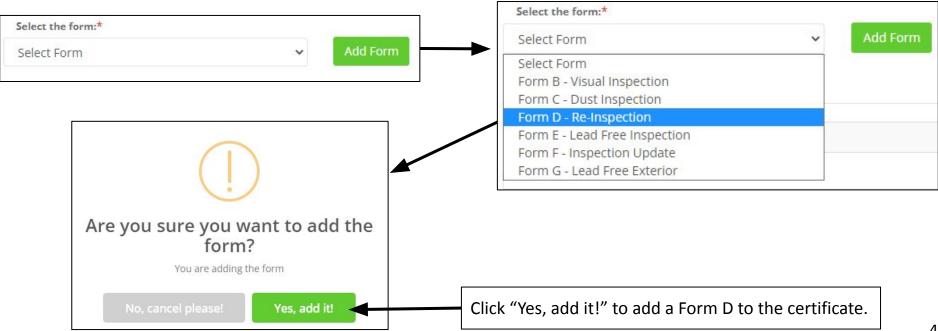

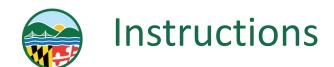

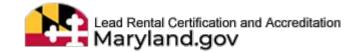

**Step 4:** Select the appropriate reinspection category from the drop-down list.

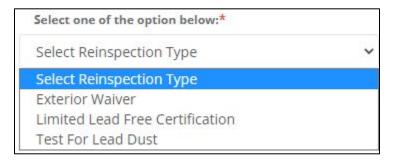

<u>Step 5:</u> Enter the Schedule ID # for your reinspection in the "Form-D ReInspectionID" field (this is the Schedule ID # generated from scheduling your reinspection in Step 1).

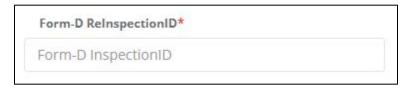

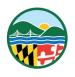

### Instructions: Exterior Waiver

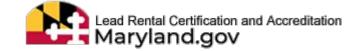

Select the "Exterior Waiver" category if the reinspection was performed to clear the waiver for exterior components noted in the original inspection to meet lead hazard reduction requirements.

| Supervisor's Accreditation No.               |              | Date of Statement                                                                         |  |
|----------------------------------------------|--------------|-------------------------------------------------------------------------------------------|--|
| Supervisor's Accr                            | editation No | Date of Statement                                                                         |  |
| 1                                            |              |                                                                                           |  |
| Enter the Supervisor's Accreditation number. |              | Enter the date that the SSW was certified (this is the Certify Date recorded on the SSW). |  |

In accordance with COMAR 26.16.02.03, the supervisor responsible for lead hazard reduction treatments must provide the Supervisor's Statement of Work (SSW) form that states that the required treatments were performed in accordance with the law and applicable regulations. The SSW must be added to the certificate by the inspector. The inspector can select an SSW applicable for the certificate under the "Available SSWs to select & add" section, and click "Assign SSW."

Note: If there are no SSWs available to select and assign to the certificate, the inspector must contact the owner to get the SSW from a supervisor.

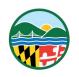

#### Instructions: Limited Lead Free Certification

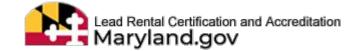

Select the "Limited Lead Free Certification" category if the reinspection was performed following a required inspection for Limited Lead Free certification, as indicated on the original certificate. This reinspection confirms that there currently is no chipping, peeling, or flaking exterior paint. The Form D must be entered before the certificate expires.

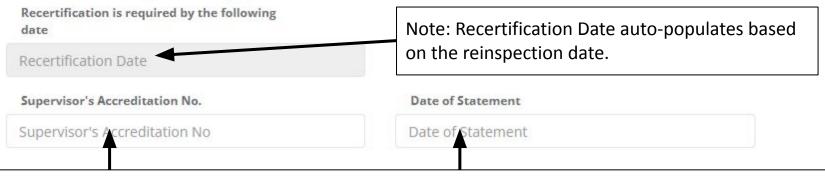

Note: These fields should be completed only if defective paint was corrected. If defective paint was corrected, the Supervisor's Statement of Work (SSW) must be added to the certificate.

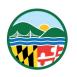

#### Instructions: Test for Lead Dust

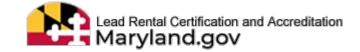

Select the "Test for Lead Dust" category if the reinspection was performed to retest rooms which failed to meet the lead dust standards under COMAR 26.16.02.03B or COMAR 26.16.02.04B.

A Form C and laboratory results for the reinspection must be added to the certificate.

Note: If the reinspection occurs within 30 days of the initial inspection, a Form D
is not necessary. Instead, the inspector should submit 2 Form Cs with the
inspection certificate.

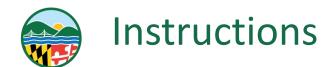

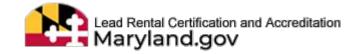

<u>Step 6:</u> Check the "I certify..." checkbox to confirm, and enter the date that the reinspection was performed in the "Certify Date" field.

I certify that on Certify Date ., I re-inspected the property/unit listed on the inspection certificate referenced above. I further certify that the property/unit has satisfactorily passed my examination under the relevant provisions of Environment Article, Title 6, Subtitle 8, Annotated Code of Maryland.\*

**Step 7:** Click "Save Form" and re-confirm to save from the pop-up.

Please review the form for accuracy before saving. After saving the form, the inspector will land on the certificate page where the Form D is added under "List of Forms & SSWs" section.

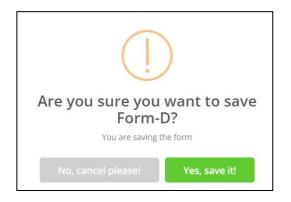

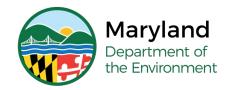

### **Questions?**

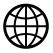

mde.maryland.gov/programs/land/LeadPoisoningPrevention/Pages/LRCA

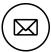

Irca.mde@maryland.gov

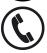

(410) 537-3825 OR 1 (800) 633-6101, Ext. 3825

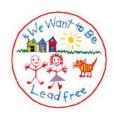

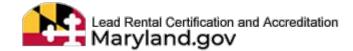